# **ID & PW 管理 <u>テーマ ネットの PW 保存 の インスタート</u> の PW 保存 の PW 全**<br>- ネットで使用する ID(ユーザー名)と PW(パスワード)の記憶?? 大変です。

**ID & PW 管理**<br> **トネットで使用する ID(ユーザー名)と PW(パスワード)の記憶?? 大変です。**<br>
インターネットの新規会員登録サイトで IDと PWを入力すると、『Chrome にパスワードを保存しますか?』と、確<br>認するメッセージが表示されることがよくあります。 すこし抵抗を感じながら[保存] とします。次回そのページにアク<br>セスオスト<sup>884</sup>ます。AD がキニナヤ <sup>PH</sup>Uオスと DW が日もでしょう カナ ID & PW 管理<br>ネットで使用する ID(ユーザー名)と PW(パスワード)の記憶?? 大変です。<br>インターネットの新規会員登録サイトで IDと PW を入力すると、『Chrome にパスワードを保存しますか?』と、確<br>認するメッセージが表示されることがよくあります。すこし抵抗を感じながら[保存] とします。次回そのページにアク<br>セスすると登録済みの ID が表示され選択すると PW が自動で入力されアクセスが可能となります。 『便 **D & PW 管理**<br>ネットで使用する ID(ユーザー名)と PW(パスワード)の記憶?? 大変です。<br>インターネットの新規会員登録サイトで IDと PW を入力すると、『Chrome にパスワードを保存しますか?』と、確<br>認するメッセージが表示されることがよくあります。 すこし抵抗を感じながら[保存] とします。次回そのページにアク<br>せスすると登録済みの ID が表示され選択すると PW が自動で入力されアクセスが可能となります。 **D & PW 管理**<br>ネットで使用する ID(ユーザー名)と PW(パスワード)の記憶?? 大変です。<br>インターネットの新規会員登録サイトで IDと PW を入力すると、『Chrome にパスワードを保存しますか?』と、確<br>認するメッセージが表示されることがよくあります。 すこし抵抗を感じながら[保存] とします。次回そのページにアク<br>セスすると登録済みの ID が表示され選択すると PW が自動で入力されアクセスが可能となります。 思う反面、心配になります。 **ID & PW 管理**<br> **トネットで使用するID(ユーザー名)と PW(パスワード)の記憶?? 大変です。**<br>
インターネットの新規会員登録サイトで ID と PW を入力すると、IChrome にパスワードを保存します。<br>
認するメッセージが表示されることがよくあります。 すこし抵抗を感じながら[保存] とします。次回<br>
セスすると登録済みの ID が表示され選択すると PW が自動で入力されアクセスが可能となります<br>
思う反面 **ID & PW 管理<br>\*>トで使用する ID (ユーザー名)と PW (パスワード)の記憶?? 大変です。<br>インターネットの新規会員登録サイトで ID と PW を入力すると、『Chrome にパスワードを保存しますか?』と、確<br>だっちゃッセージが表示されることがよくあります。すこし抵抗を感じながら[保存] とします。次回そのページにアク<br>まちる少セージが表示され違いすると、PW を力すると、『Chrome にパスワードを保存します YW 管理 キンプティング・ディアン ネットの PW 保存 01**<br>キタスDD(ユーザー名)と PW(バスワード)の記憶?? 大変です。<br>トの新規会員登録サイトで IDとPWを入力すると、『Chrome にバスワードを保存しますか?』と、確<br>セージが表示されることがよくあります。すこし抵抗を感じながら[保存] とします。次回そのページにアク<br>企業済みの ID が表示され選択すると PW が自動で入力されアクセスが可能となります。 『便 ▼■<br>本**ットの新規会員登録サイトで IDと PW を入力すると、『Chrome にパスワードを保存しますか?』と<br>トの新規会員登録サイトで IDと PW を入力すると、『Chrome にパスワードを保存しますか?』と<br>ヒージが表示されることがよくあります。すこし抵抗を感じながら[保存] とします。次回そのページに<br>登録済みの ID が表示され選択すると PW が自動で入力されアクセスが可能となります。 『便利?<br>心配になります。<br>C #する ID(ユーザー名)と PW(バスワード)の記憶?? 大変です。**<br>トの新規会員登録サイトで IDと PW を入力すると、『Chrome にバスワードを保存しますか?』と、確<br>セージが表示されることがよくあります。 すこし抵抗を感じながら[保存] とします。次回そのページにアク<br>登録済みの ID が表示され選択すると PW が自動で入力されアクセスが可能となります。 『使利??』と<br>記述なります。<br>常されているの??<br>はれど、自 ネットで使用する ID(ユーザー名)と PW(バスワード)の記憶?? 大変です。<br>インターネットの新規会員登録サイトで IDと PW を入力すると、『Chrome にパスワードを保存しますか?』と、確<br>認するメッセージが表示されることがよくあります。 すこし抵抗を感じながら[保存] とします。次回そのページにアクセスすると登録済みの ID が表示され選択すると PW が自動で入力されアクセスが可能となります。 『使利??』と思う反面、心 ットで必要するエリューター者」と PW いスウート)の記憶 イ ス家です。<br>ンターネットの新規会員登録サイドで ID と PW を入力すると、「Chrome にバスワードを保存しますか?」と、確<br>なるメッセージが表員登録サイドで ID と PW を入力すると、「Chrome にバスワードを保存しますか?」と、<br>これると登録するの ID が表示され違択すると PW が自動で入力されアクセスが可能となります。 『便利??』と<br>9.5反面、心 2. Chrome に保存された ID と PWはどこにあるの? 見えるの?

・どこに保管されているの??

・便利だけれど、自分で覚えることが無くなってしまう・・・突然消滅したら!!

思う反面、心配になります。<br>- ・どこに保管されているの??<br>- ・便利だけれど、自分で覚えることが無くなってしまう・・・突然消滅したら!!<br>- 『Chrome にパスワードを保存します』の仕組みは?<br>- Google Chrome の機能にインターネットサイトで使用する IDと PW を管理する機能があり、<br>- Coogle Chrome とはスマホや PC でインターネットの Web ページを閲覧するための<br>- 無料ブラウザで Go ・どこに保管されているの??<br>・便利だけれど、自分で覚えることが無くなってしまう・・・突然消滅したら!!<br>I Chrome にバスワードを保存します』の仕組みは?<br>・<br>- Google Chrome の機能にインターネットサイトで使用する IDとPWを管理する機能があります。<br>
Chrome とはスマホや PC でインターネットの Web ページを閲覧するための<br>- 無料プラゲで Google が混供するものです。<br>
Chrome がイ 切だけれど、自分で覚えることが無くなってしまう・・・突然消滅したら!!<br>
<br>
Inc にバスワードを保存します』の仕組みは?<br>
Chrome の機能にインターネットサイトで使用する IDとPWを管理する機能があります。<br>
Chrome とはスでポッドで、インターネットの Webページを閲覧するための<br>
無料ブラツザで Google が混供するものです。<br>
Chrome の他には Internet Explorer 等があります。<br>
I 『Chrome にバスワードを保存します』の仕組みは?<br>
・Google Chrome の横能にインターネットサイトで使用する IDと PW を管理する機能があります。<br>
Chrome とはスマホや PC でインターネットの Web ベージを問題するための<br>
無料ブラッザで Google が提供するものです。<br>
Chrome の他には Internet Explorer 等があります。<br>
- Chrome がインストールされた端末(パ rome にパスワードを保存します』の仕組みは?<br>sgle Chrome の機能にインターネットサイトで使用する IDと PW を管理する機能があります。<br>
Chrome とはスマホや PC でインターネットの Web ベージを閲覧するための<br>
無料ブラウザで Google が提供するものです。<br>
Chrome の他には Internet Explorer 等があります。<br>
Chrome の他には Internet Explorer

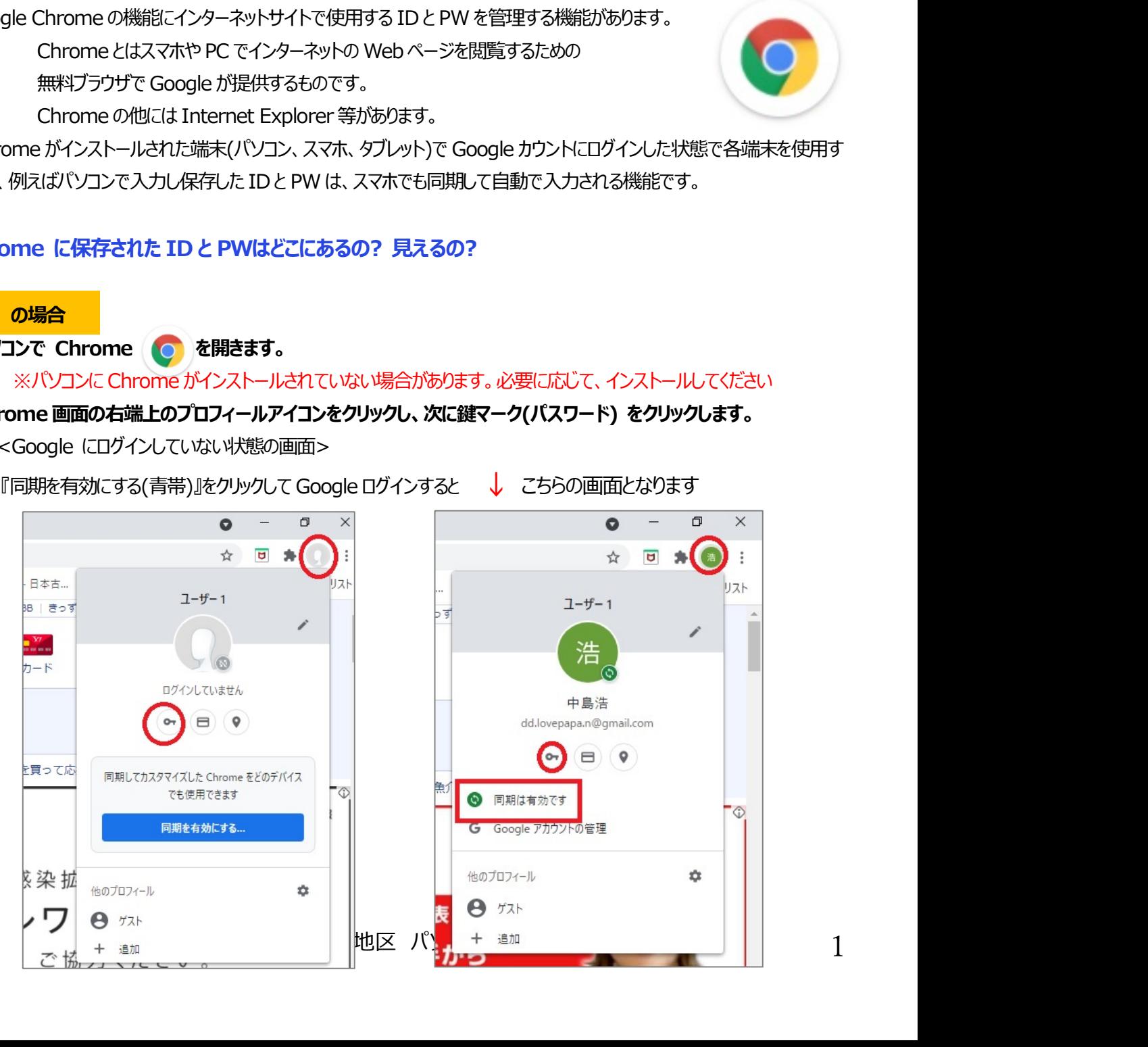

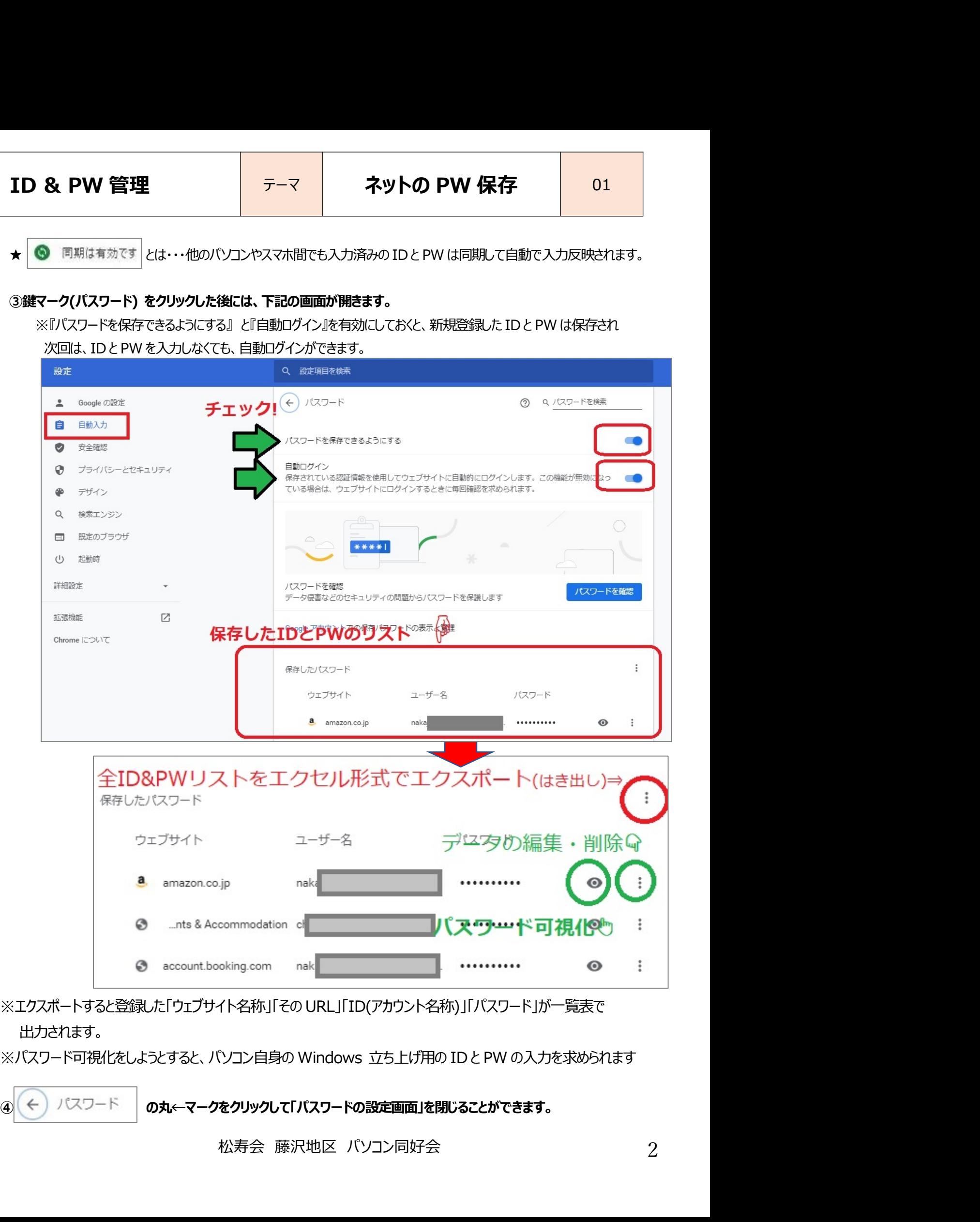

# 出力されます。

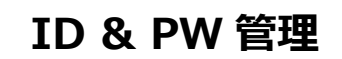

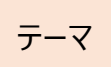

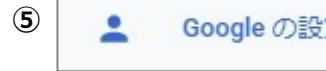

# $\begin{array}{|l|l|}\hline \textbf{I} \textbf{D} \textbf{~&\mathbf{P} \textbf{W} $\widehat{\mathbf{E}}$&\hspace{0.1cm} $\bar{\tau}-\overline{\gamma}$&\hspace{0.1cm} $\bar{\tau}\to\gamma$&\hspace{0.1cm} $\bar{\tau}\to\gamma$&\hspace{0.1cm} $\bar{\tau}\to\gamma$&\hspace{0.1cm} $\bar{\tau}\to\gamma$&\hspace{0.1cm} $\bar{\tau}\to\gamma$&\hspace{0.1cm} $\bar{\tau}\to\gamma$&\hspace{0.1cm} $\bar{\tau}\to\gamma$&\hspace{0.1cm} $\$  $\noindent{\bf 5}$   $\noindent{\bf 6}$   $\noindent{\bf 2}$   $\noindent{\bf 6}$   $\noindent{\bf 7}$   $\noindent{\bf 7}$   $\noindent{\bf 8}$   $\noindent{\bf 10}$   $\noindent{\bf 11}$ <br>  $\noindent{\bf 12}$   $\noindent{\bf 13}$   $\noindent{\bf 14}$   $\noindent{\bf 15}$   $\noindent{\bf 16}$   $\noindent{\bf 17}$   $\noindent{\bf 18}$   $\noindent{\bf 18}$   $\noindent{\bf 19}$   $\noindent{\bf 19$ 変更できます。

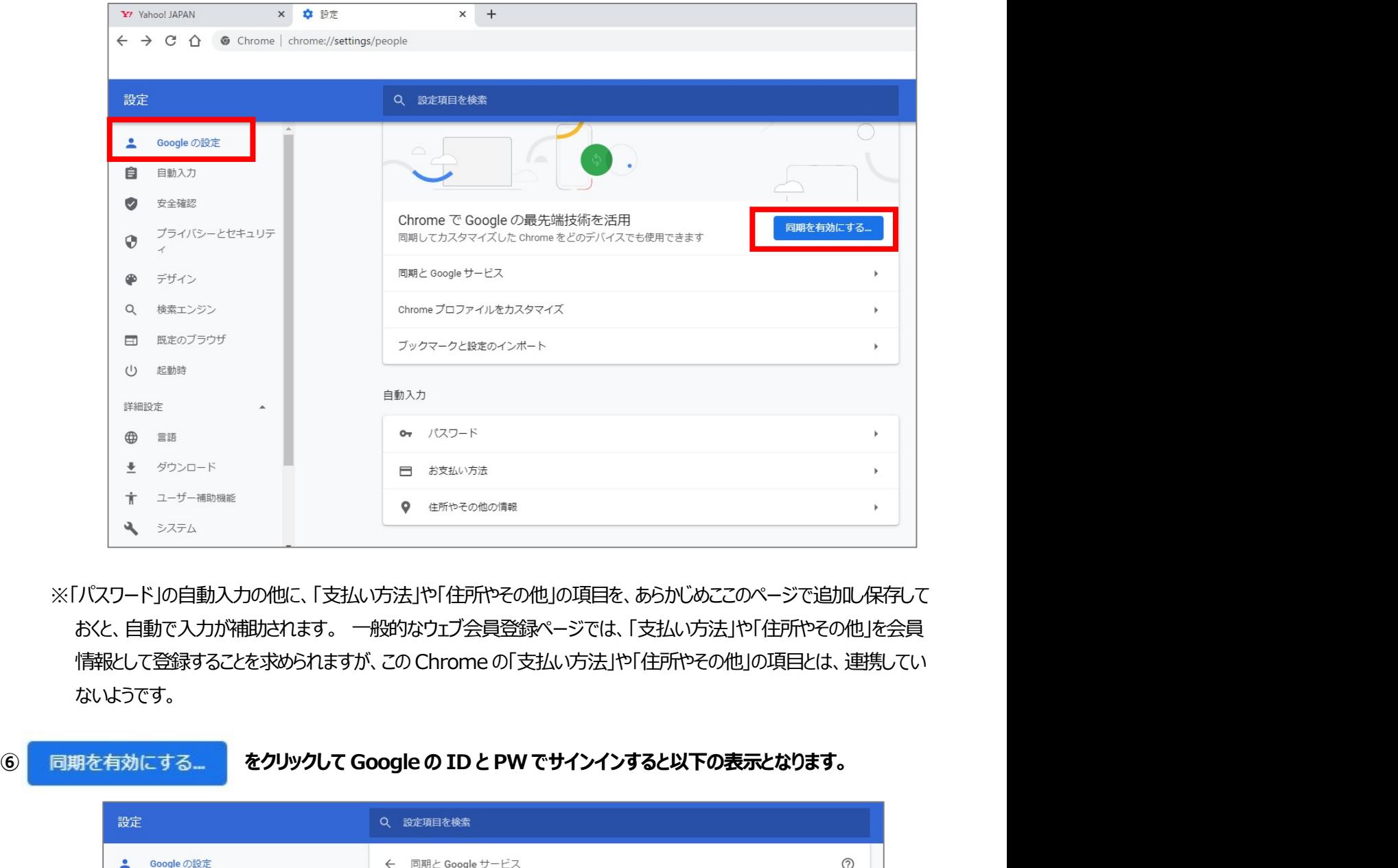

※「パスワード」の自動入力の他に、「支払い方法」や「住所やその他」の項目を、あらかじめここのページで追加し保存して おくと、自動で入力が補助されます。 一般的なウェブ会員登録ページでは、「支払い方法」や「住所やその他」を会員 ないようです。

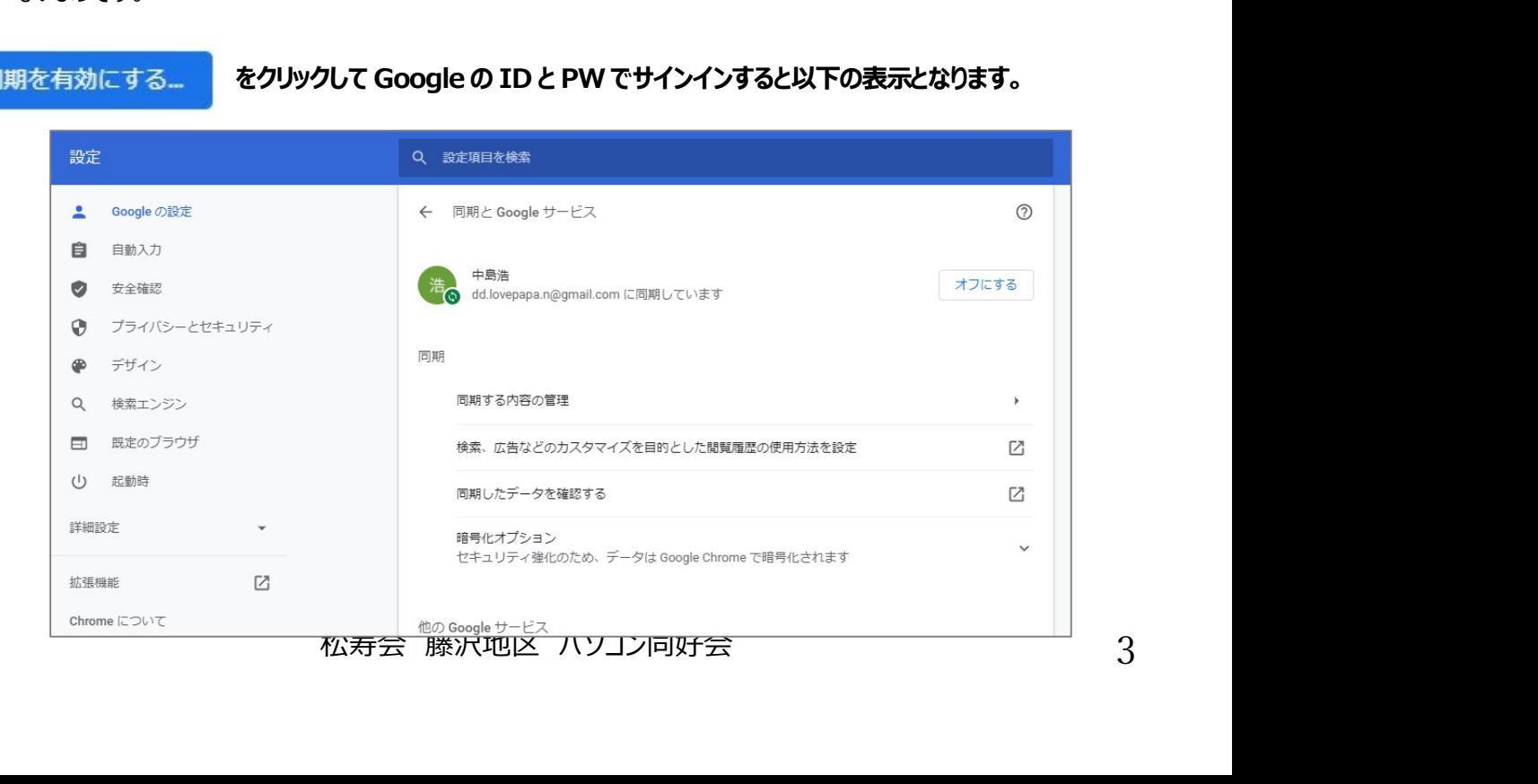

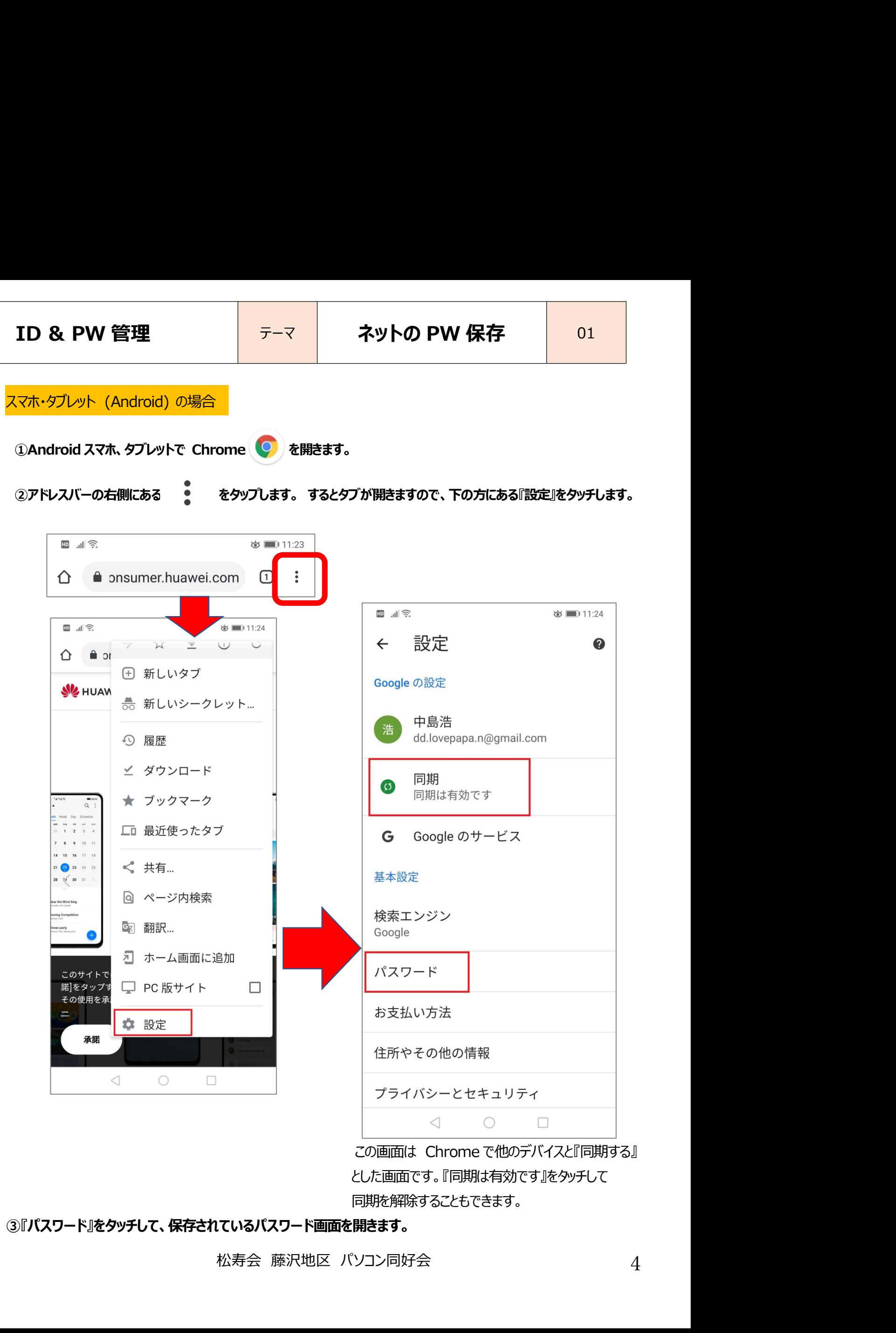

とした画面です。『同期は有効です』をタッチして 同期を解除することもできます。

# ③『パスワード』をタッチして、保存されているパスワード画面を開きます。

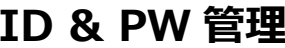

 $\tt{ID & PW & \n \begin{picture}(100,100) \put(0,0){\vector(1,0){100}} \put(10,0){\vector(1,0){100}} \put(10,0){\vector(1,0){100}} \put(10,0){\vector(1,0){100}} \put(10,0){\vector(1,0){100}} \put(10,0){\vector(1,0){100}} \put(10,0){\vector(1,0){100}} \put(10,0){\vector(1,0){100}} \put(10,0){\vector(1,0){100}} \put(10,0){\vector(1,0){100}} \put$ **ID & PW 管理 アーマストングルの PW 保存 81**<br>※『パスワードを保存できるようにする』 ど自動ログイン」を ※どれか一つ ID をタッチすると下記のように<br>有効にしておくと、新規登録した ID と PW は保存され 『サイト』『ID(ユーザー名)』『パスワード』が表示<br>次回は、ID と PW を入力しなくても、自動ログインができます。 表示されます

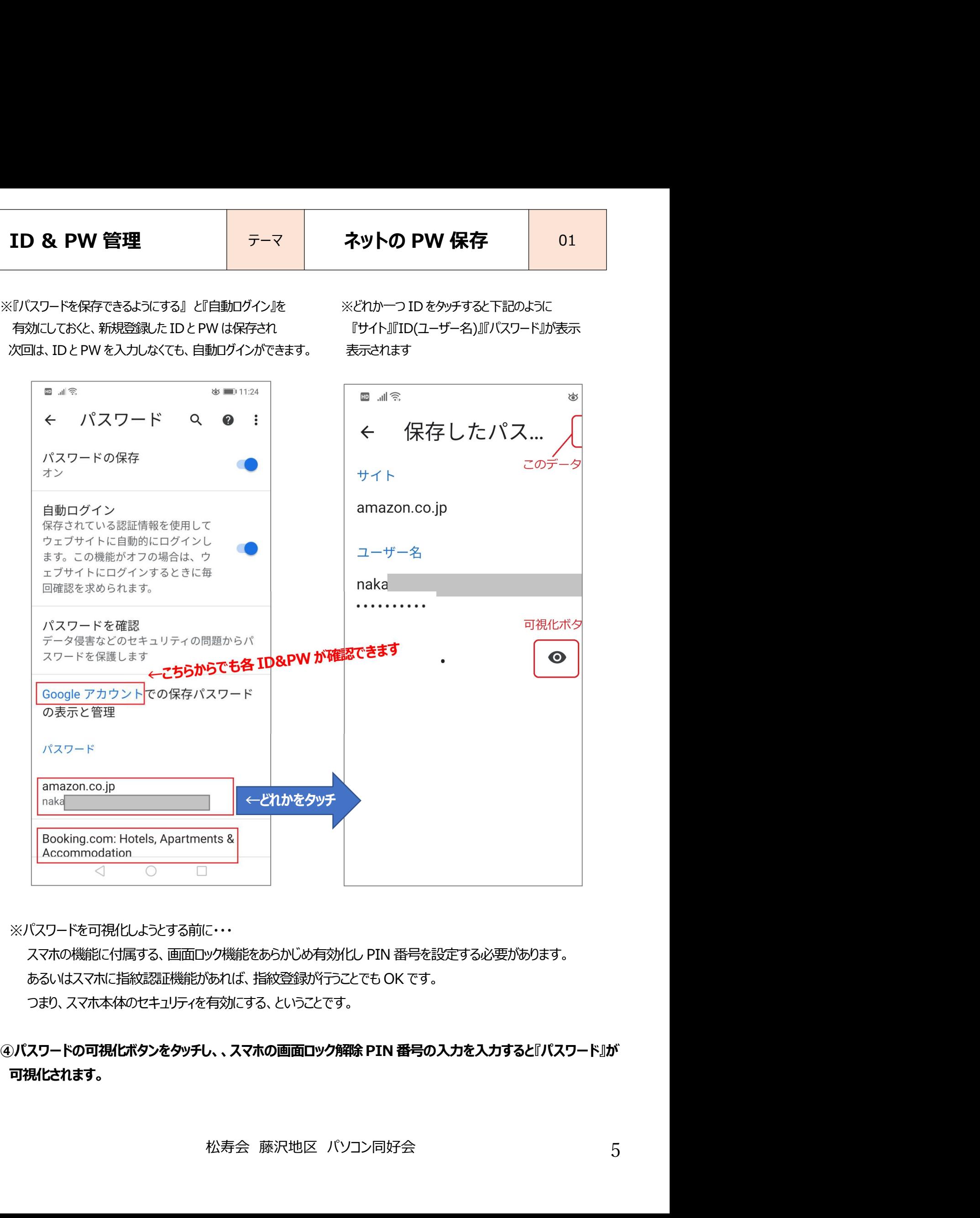

※パスワードを可視化しようとする前に・・・

つまり、スマホ本体のセキュリティを有効にする、ということです。

可視化されます。

# <mark>ID & PW 管理 ファーマ ネットの PW 保存</mark><br><mark>iPhone の場合</mark><br>パスワードを表示、削除、エクスポート<sup>・</sup>

- 
- 

- 
- 
- 

※詳細は下記のウェブページを参照ください

i<mark>Phone の場合</mark><br>パスワードを表示、削除、エクスポートする<br>1.iPhone またはiPad で Chrome アプリのを開きます。<br>2.右下のその他アイコン … をタップします。<br>3.設定 3 ) パスワードをタップします。<br>- すいていていていていていいっしい。<br>- **表示**にはアドレスクリートでダップします。<br>- **東京**保したパスワードをリプリスワードで、削除するサイト > [削除]<br>- **同除 右上の[編集**をタップし https://support.google.com/chrome/answer/95606?hl=ja

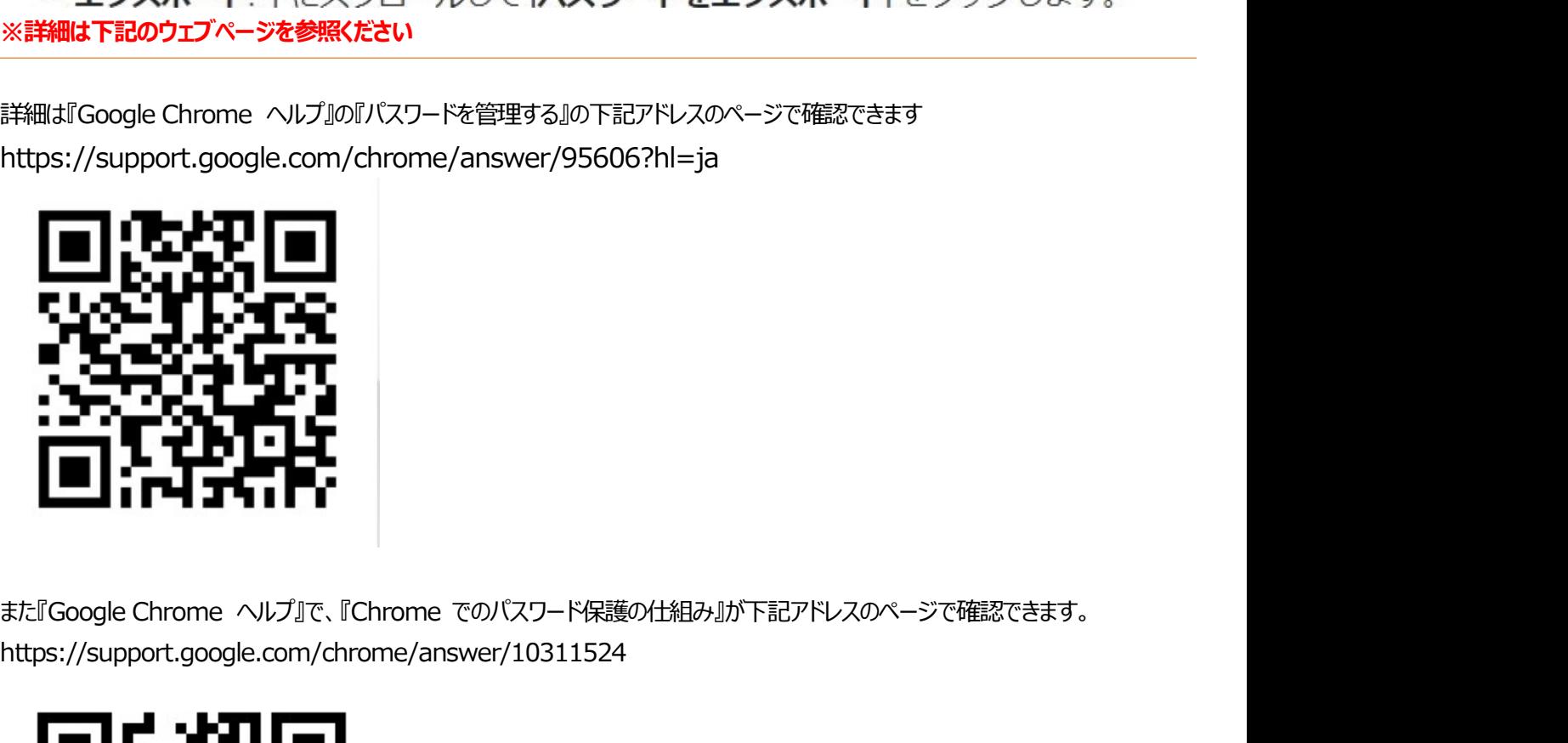

rome でのバスワード保護の仕組み』が下記アドレスのページで確認できます。<br>ne/answer/10311524<br><br>松寿会 藤沢地区 パソコン同好会 6 https://support.google.com/chrome/answer/10311524

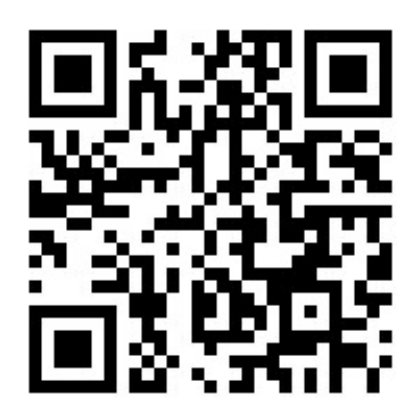